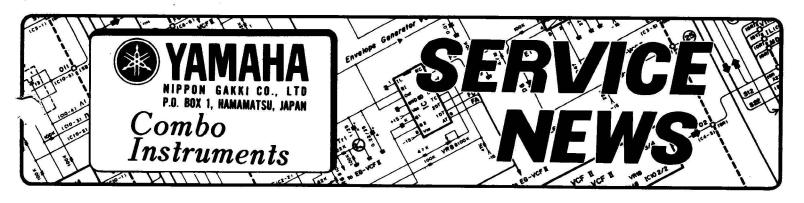

DX-7

# SUPPLEMENT TO DX-7 OWNER'S MANUAL

**BULLTIN NO. E 314** 

DATE: August, 1984

## About Transmission/Reception of Voice Data for All 32 Voices between Two DX-7's

## Symptom:

Using two DX-7's, voice data for all 32 voices cannot be transmitted/received regardless the owner's manual instructions.

DX-7

Transmitter

DX-7

Receiver

## • Servicing:

Perform the following procedure.

### On the DX-7 at the reception side:

- (1) Set the MEMORY PROTECT for INTERNAL voice to OFF.
- (2) Press the 8 key after setting the FUNCTION Mode.
- (3) Set the MIDI CH to CH 1.
- (4) Pressing the | 8 | key again will produce the display "SYS INFO AVAIL (UNAVAIL)".
- (5) If the display is "SYS INFO UNAVAIL", bring the display to "SYS INFO AVAIL".
- (6) Press the 14 key (Battery check) to prevent changing MIDI channel accidentally.
- (7) Press the INTERNAL key of MEMORY SELECT to enter the PLAY Mode.

#### On the DX-7 at the transmission side:

- (8) Pressing the 8 key twice after setting the FUNCTION Mode will bring the display to "SYS INFO AVAIL (UNAVAIL)".
- (9) If the display is "SYS INFO UNAVAIL", bring the display to "SYS INFO AVAIL".
- (10) Press the 8 key to bring the display to "MIDI TRANSMIT?".
- (11) Press the YES key.

#### NOTE:

www.musictechnologiesgroup.com

Skipping Steps (6), (7) changes MIDI CH 1 to MIDI CH 2 at the receiver side (DX-7) and transmission/reception of voice data for all 32 voices cannot be effectuated.